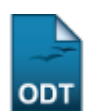

## **Gerar Distribuição de Cotas de Bolsa**

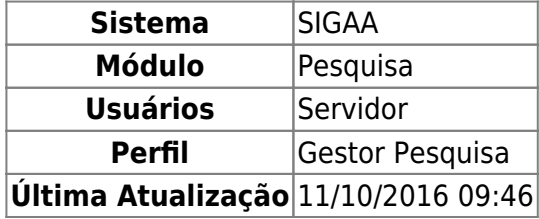

Esta funcionalidade é utilizada pelos gestores de pesquisa com o objetivo de gerar a distribuição de cotas. A geração de cotas é executada depois da classificação dos docentes pela sua produtividade e a avaliação dos seus projetos.

Para utilizar esta funcionalidade, acesse SIGAA → Módulos → Pesquisa → IC → Concessão de Cotas de Bolsa → Gerar Distribuição De Cotas.

Na página a ser gerada, o usuário deverá selecionar dentre as opções mostradas no sistema, o Edital e o Ranking de Produtividade (a classificação dos docentes pela produtividade) ao qual deseja realizar a distribuição de cotas. Conforme mostrado abaixo:

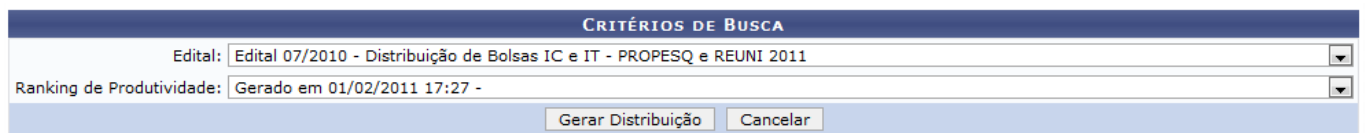

Caso desista de realizar a operação, clique em *Cancelar* e confirme a operação na caixa de diálogo que será gerada posteriormente. Esta mesma função será válida sempre que a opção estiver presente.

Exemplificaremos com o Edital Edital 07/2010 - Distribuição de Bolsas IC e IT - PROPESQ e REUNI 2011 e o Ranking de Produtividade Gerado em 01/02/2011 17:27.

Após informar os dados, clique em *Gerar Distribuição*. A seguinte tela será carregada:

update: 2016/10/11 09:46 suporte:manuais:sigaa:pesquisa:ic:concessao\_de\_cotas\_de\_bolsa:gerar\_distribuicao\_de\_cotas https://docs.info.ufrn.br/doku.php?id=suporte:manuais:sigaa:pesquisa:ic:concessao\_de\_cotas\_de\_bolsa:gerar\_distribuicao\_de\_cotas

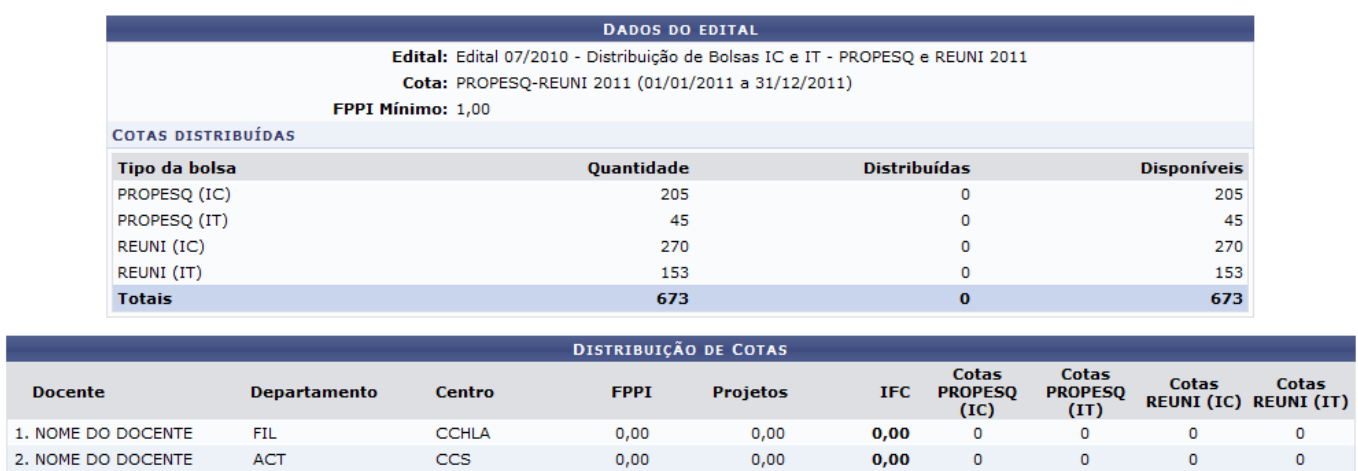

Finalizar Distribuição | << Alterar Critérios | Cancelar

 $0,00$ 

 $0,00$ 

 $0,00$ 

 $0,00$ 

 $\mathbf 0$ 

 $\mathbf{0}$ 

o

 $\overline{0}$ 

 $\pmb{\mathsf{o}}$ 

 $\overline{a}$ 

 $\mathbf 0$ 

 $\sqrt{2}$ 

 $0,00$ 

 $0,00$ 

Pesquisa

Clique em Pesquisa para retornar ao Menu Pesquisa.

CAJ

**DMP** 

Clique em *Alterar Critérios*, para voltar à página anterior.

UFRN

CB

Para finalizar, clique em *Finalizar Distribuição*. A mensagem de sucesso será exibida:

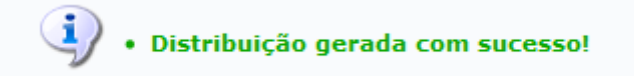

**Bom Trabalho!**

3. NOME DO DOCENTE

4. NOME DO DOCENTE

## **Manuais Relacionados**

- [Efetuar Ajustes na Distribuição](https://docs.info.ufrn.br/doku.php?id=suporte:manuais:sigaa:pesquisa:ic:concessao_de_cotas_de_bolsa:efetuar_ajustes_na_distribuicao)
- [<< Voltar Manuais do SIGAA](https://docs.info.ufrn.br/doku.php?id=suporte:manuais:sigaa:pesquisa:lista)

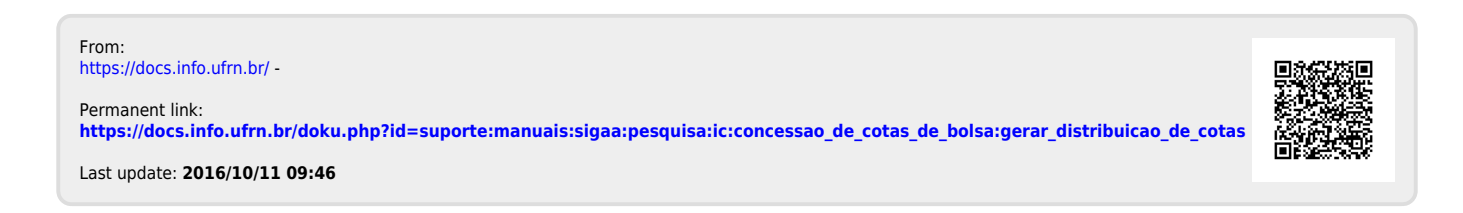